# FAQ - Fragen und Antworten zum Tarif 590 und zum Rechnungsstandard der Komplementärmedizin

## A – Allgemeine Fragen

A 01 Ändert sich für mich als Therapeut/in etwas an der Registrierung bei den Registrierungsstellen?

Nein. Der Tarif 590 und der Rechnungsstandard wirken sich nicht auf Ihre Registrierung aus. Mit Ihrer Registrierung weisen Sie u. a. Ihre Qualifikation nach. Der Tarif 590 bezieht sich einzig auf die Rechnungsstellung.

A 02 Kann ich den Tarif 590 und den Rechnungsstandard auch für Krankenversicherer verwenden, die nicht zur Arbeitsgruppe des «Versichererteams Komplementärmedizin» gehören?

Beim Tarif 590 handelt sich um einen schweizweit gültigen Tarif, den daher auch Krankenversicherer lesen können, die nicht dem «Versichererteam Komplementärmedizin» angehören. Der Rechnungsstandard kann von allen Versicherern verarbeitet werden.

### A 03 Ich gehöre keinem Verband an und/oder habe kein eidgenössisches Diplom erlangt. Muss ich trotzdem meine Rechnungen umstellen?

Ja. Der Tarif 590 und der Rechnungsstandard gelten unabhängig von einer Verbandszugehörigkeit oder Registrierung als verbindlich.

## A 04 Was mache ich, wenn ich zwei verschiedene ZSR-Nummern habe?

Im Bereich der Komplementärmedizin haben Leistungserbringer seit 2015 nur noch eine ZSR-Nummer (Endung auf: «60», «61», «62» oder «63»). Ihre Registrierungsstelle kann Ihnen bei Fragen zu Ihrer ZSR-Nr. weiterhelfen.

## A 05 Es wurde keine neue Version des bestehenden Rechnungsformulars veröffentlicht. Welche Version des Rechnungsformulars muss ich verwenden?

Die aktuelle Version des PDF-Rechnungformulars («Release V2.4.19», siehe oben rechts im Rechnungsstandard) kann noch bis längstens Ende 2021 genutzt werden. Ab 2020 wird keine angepasste Version des PDF-Rechnungformulars zur Verfügung gestellt. Ab 01. Januar 2022 wird die Nutzung einer professionellen Software mit dem aktuellen Rechnungsstandard zur Rechnungsstellung vorausgesetzt. Die Angebote der verschiedenen Software-Anbieter bieten für die unterschiedlichen Bedürfnisse eine adäquate Lösung – von Gratisversionen bis zu ausgereiften Profianwendungen. Eine Liste der Softwareanbieter finden Sie auf der Webseite Ihrer Berufsorganisation und der Versicherer.

A 06 Ich arbeite in einer Gruppenpraxis bzw. in einem Institut mit eigener ZSR-Nr. Welche Nummer muss im Briefkopf für den Leistungserbringer genannt werden? Wie muss die Rechnung erfasst werden, wenn mehrere Therapeuten einen Patienten behandeln?

In der Komplementärmedizin (VVG) sind die Anerkennungen der Therapeuten persönlich und nicht übertragbar, daher hat auch jeder Therapeut eine eigene ZSR-Nr. Bitte führen Sie ihre persönliche ZSR-Nr. immer im Feld als Leistungserbringer auf. Der Rechnungssteller kann das Institut sein, sofern dieses eine ZSR-Nummer besitzt. Ansonsten hier ebenfalls den Therapeuten erfassen. Pro Therapeut bzw. Patient ist eine Rechnung zu erstellen. Sollten mehrere Therapeuten den gleichen Patienten behandeln, so muss pro Therapeut eine separate Rechnung erstellt werden.

## B – Fragen zur Handhabung und zur technischen Anwendung des Rechnungsformulars

B 01 Wann muss ich von der PDF-Version des Rechnungsstandards auf eine Softwarelösung wechseln?

Ab 2020 wird keine angepasste Version des PDF-Rechnungformulars zur Verfügung gestellt. Ab 01. Januar 2022 wird die Nutzung einer professionellen Software mit dem aktuellen Rechnungsstandard zur Rechnungsstellung vorausgesetzt. Die Angebote der verschiedenen Software-Anbieter bieten für die unterschiedlichen Bedürfnisse eine adäquate Lösung – von Gratisversionen bis zu ausgereiften Profianwendungen. Eine Liste der Softwareanbieter finden Sie auf der Webseite Ihrer Berufsorganisation und der Versicherer. Die bisherigen PDF-Versionen werden noch solange akzeptiert, bis die verwendeten Tarifpositionen ihre Gültigkeit haben und alle technischen Sicherheitsmerkmale (insbesondere 2D-Matrixcode) funktionieren – längstens jedoch bis Ende 2021.

#### B 02 Muss der Abrechnungsziffertext eins zu eins übernommen werden?

Ja. Damit die verrechneten Leistungen auch elektronisch lesbar sind, dürfen die Texte nicht verändert werden. Die Texte sind in den Sprachen Deutsch, Französisch und Italienisch vorhanden. Ausnahmen sind Angaben zu den Heilmitteln, Laboranalysen und der Freitext-Tarif 999, hier müssen Sie den Text selber hinzufügen.

#### B 03 Kann ich das PDF-Rechnungsformular an eine Datenbank anbinden?

Nein, mit dem kostenlosen Adobe Reader ist eine einfache Anbindung an eine Datenbank nicht möglich. Wenden Sie sich bitte in solchen Fällen an einen Software-Hersteller, der den Rechnungsstandard erfüllt. Eine Liste der Softwareanbieter finden Sie auf der Webseite Ihrer Berufsorganisation und der Versicherer.

## B 04 Ich habe einen Mac, das PDF-Rechnungsformular funktioniert nicht richtig. Was soll ich tun?

Die Firma Adobe, welchen den Adobe Reader für PDF-Dateien zur Verfügung stellt, hat ihren Mac-Anwendern per Anfang 2018 ein manuelles oder automatisches Update zur Verfügung gestellt. Sobald das Update von Version 11 auf die Version DC durchgeführt wurde, wird das Sicherheitsmerkmal «2-D-Matrixcode» auf dem PDF-Rechnungsformular bei Mac nicht mehr dargestellt. Die Version 11 kann leider bei Adobe nicht mehr heruntergeladen werden. Wir können nicht abschätzen bis wann und ob Adobe ihren MAC-Anwendern eine Version liefert mit der PDF-Formulare und damit das Rechnungsformular, wieder vollumfänglich korrekt dargestellt werden.

Aus diesem Grund empfehlen wir Ihnen dringend die Nutzung einer Praxissoftware, so dass Sie spätestens per 1. April 2018 auf den Rechnungsstandard mit Tarif 590 umgestellt haben. Mittlerweile stehen über 60 Anbieter mit einer Praxislösung bereit – von Gratisversionen bis zu ausgereiften Profianwendungen. Eine Liste der Softwareanbieter finden Sie auf der Webseite Ihrer Berufsorganisation und der Versicherer. Von einigen Berufsorganisationen wird eine Vergleichsliste der Softwarelösungen angeboten – wenden Sie sich dafür an Ihren Fachverband.

Die Nutzung einer Software hat den entscheidenden Vorteil, dass Sie von Drittanbietern (z.B. Adobe) unabhängig sind. Zudem werden Tarifstrukturen automatisch aktualisiert und oft sind weiterführende Funktionalitäten enthalten, die für den professionellen Alltag eines Therapeuten wichtig sind.

#### B 05 Bei mir zahlen die Kunden immer in bar, was schreibe ich ins Feld «Zahlungsfrist»?

Wenn Ihre Kunden jeweils bar bezahlen, erfassen Sie im Feld «Zahlungsfrist» 0. Sie können den in Bar erhaltenen Betrag auch im Feld «Anzahlung» erfassen.

### B 06 Wie kann ich mein Logo, meinen Schriftzug etc. in das PDF-Rechnungsformular einfügen?

Damit das Formular elektronisch lesbar ist, müssen die Felder immer identisch angeordnet sein. Der Aufdruck von individuellen Logos und Schriftzügen ist folglich nicht möglich.

Wenn Sie Ihren Klienten gerne Ihr Logo oder ergänzende Information mitgeben möchten, können Sie dies mit einem praxiseigenen Deckblatt vornehmen. Verschiedene Softwares bieten auch die Möglichkeit eines individuellen Deckblatts.

## B 07 Muss jetzt der Preis immer gleich bleiben? Geht es nicht, dass 90 Min. Behandlung prozentual günstiger sind wie 45 Min. oder 60 Min. (z.B. 60 Min. kosten CHF 120.– aber 90 Min CHF 160.– statt CHF 180.–)?

Den Preis können Sie grundsätzlich pro Zeile frei bestimmen. Wenn Sie für eine 90-minütige Behandlung im Verhältnis weniger verlangen als für 60 Minuten, geben Sie im Feld Preis in der entsprechenden Zeile einfach den passenden Preis pro 5 Minuten ein (z.B. 60 Min. -> Preis CHF 10.– und bei 90 Min. -> Preis CHF 8.88).

### B 08 Wo kann ich das PDF-Rechnungsformular herunterladen? Ich bin bei keiner Registrierungsstelle registriert.

Das PDF-Rechnungsformular können Sie ausschliesslich und nur noch bis 31.12.2021 bei den Registrierungsstellen ASCA, EMR, SPAK und APTN im geschlossenen Mitgliederbereich herunterladen. Informationen zur Anwendung finden Sie in der Wegleitung. Ab 01. Januar 2022 wird die Nutzung einer professionellen Software mit dem aktuellen Rechnungsstandard zur Rechnungsstellung vorausgesetzt. Die Angebote der verschiedenen Software-Anbieter bieten für die unterschiedlichen Bedürfnisse eine adäquate Lösung – von Gratisversionen bis zu ausgereiften Profianwendungen. Eine Liste der Softwareanbieter finden Sie auf der Webseite Ihrer Berufsorganisation und der Versicherer. Sofern Sie nicht oder nicht mehr registriert sind, sind Sie nicht im Besitz einer gültigen ZSR-Nr., die zur Abrechnung mit dem Rechnungsformular zwingend notwendig ist.

## B 09 Ich kann das PDF-Rechnungsformular nicht herunterladen. Was soll ich tun?

Falls Sie das PDF-Rechnungsformular bei Ihrer Registrierungsstelle nicht herunterladen können, könnte dies technische Gründe haben oder ein Anwendungsfehler sein. Wenn Sie auf das Rechnungsformular klicken, wird dieses auf Ihren Computer heruntergeladen. Wo das heruntergeladene Dokument gespeichert wird, ist von den Einstellungen Ihres Computers abhängig. Wenn Sie die Datei auf Ihrem Computer nicht finden können, fragen Sie einen Experten um Rat. Bitte verwenden Sie zum Öffnen des Rechnungsformulars ausschliesslich das Programm Adobe Acrobat Reader. Wenn Sie Probleme mit der Installation und Funktionalität des Acrobat Readers haben, wenden Sie sich bitte an einen Computer-Experten.

#### B 10 Die Identifikationsnummer auf der Rechnung ändert sich nicht, was kann ich tun? Muss ich für jede Rechnung ein neues PDF-Rechnungsformular herunterladen?

Das PDF-Rechnungsformular funktioniert autonom und muss somit nicht jedes Mal heruntergeladen werden. Sie müssen es nur erneut herunterladen, wenn eine neue Version bereitgestellt wird. Dies erfahren Sie rechtzeitig über Ihre Registrierungsstelle.

Wenn die Identifikationsnummer sich nicht automatisch ändert, kann eine neue Nummer generiert werden, indem Sie den Button «n» gleich neben der Identifikationsnummer anklicken.

## B 11 Die Referenz-Nummer, die nach Eingabe aller Pflicht-Felder (rot umrandet) unten auf dem Rückforderungsbeleg erscheint, wird beim Drucken nicht ausgedruckt, wieso?

Damit die Referenz-Nummer auf dem Ausdruck erscheint, muss man die «Teilnehmer/Konto-Nr.» eingeben. Wenn dieses Feld leer ist, wird die Nummer beim Drucken unterdrückt.

#### B 12 Kann ich für jeden Patienten ein eigenes PDF-Rechnungsformular abspeichern?

Ja, pro Patient kann ein eigenes PDF-Rechnungsformular angelegt und gespeichert werden. Über den Butten «n» muss jedoch bei jeder neuen Rechnungsstellung die Identifikationsnummer aktualisiert werden. Beachten Sie auch Frage B 10 dazu. Bei einer neuen Version des PDF-Rechnungsformulars müssten Sie die Patientenvorlagen dann jeweils ersetzen. Beachten Sie dazu auch Frage C 06.

#### B 13 Wie spare ich Speicherplatz für die Ablage bereits erstellter Rechnungen?

Für bereits erstellte Rechnungen kann Speicherplatz gespart werden, wenn die Rechnung jeweils über den Befehl «Drucken» als PDF gespeichert wird. Anschliessend kann sie auf Papier ausgedruckt werden.

TIPP: Über den Befehl «Drucken» öffnet sich das Menufenster «Drucken».

Unter Windows: im Menupunkt «Drucker» können Sie als Drucker den "PDF-Creator" oder den Windowseigenen "Microsoft Print to PDF" anwählen, den Ausdruck elektronisch als PDF speichern und anschliessend auf Papier drucken.

Unter MAC: Im Menupunkt "Drucken" können Sie als Drucker "CUPS-PDF" (bis OSX10.9) oder "PDFwriter for MAC" (ab OS X 10.10) anwählen, den Ausdruck elektronisch als PDF speichern und anschliessend auf Papier ausdrucken. Falls der PDF-Drucker nicht vorinstalliert ist, können sie diesen kostenlos aus dem Netz runterladen

B 14 Ich schicke meine Rechnungen meinen Patienten jeweils per E-Mail. Wie geht das mit dem PDF-Rechnungsformular?

Sie können das über das Druckermenu gespeicherte PDF-Dokument per E-Mail verschicken. Für den Speichervorgang beachten sie bitte B13.

WICHTIG: Verschicken Sie Ihren Patienten nie das heruntergeladene Rechnungsformular, mit dem Sie die Rechnungen erstellen, sondern nur den gespeicherten «PDF-Druck». Sie erkennen den Unterschied z.B. anhand der Dateigrösse (PDF-Druck ist wenige Kilobyte gross und das heruntergeladene Rechnungsformular ist über 1 Megabyte gross) oder dass der PDF-Ausdruck nicht verändert werden kann.

B 15 Es ist aufwändig, jedes Mal die Felder «Rechnungssteller» und «Leistungserbringer» sowie die Angaben unter Patient und im Adressfeld auszufüllen. Lässt sich das vermeiden?

Mit dem Button «c» können die Angaben unter «Rechnungssteller» sowie unter «Klient» kopiert werden.

#### B 16 Die Liste der Behandlungen erscheint nicht auf dem Exemplar für den Versicherer (Seite 2). Weshalb?

Achten Sie darauf, dass alle Pflichtfelder sowie Datum, Tarif, Tarifziffer usw. ausgefüllt sind. Die Seite «Rückforderungsbeleg, Exemplar für den Versicherer» muss korrekt abgebildet sein. Beachten Sie auch Frage B 04 dazu.

B 17 Zum Feld Teilnehmer/Konto-Nr.: Es gibt Konto-Nr., welche mit 60- usw. beginnen. Die Vorgabe 01- kann jedoch nicht angepasst werden. Wie kann ich das ändern?

Sie können die Vorgaben im Formular überschreiben. Beachten Sie bitte auch Frage B 11.

B 18 Muss ich auf meinen Rechnungen die Methodennummer bzw. Methodenbezeichnung der Registrierungsstellen (z.B. EMR Nr. 103 Klassische Massage) angeben?

Nein. Mit dem Tarif 590 entfällt dies künftig, da jede Verrichtung eine eigene Tarifziffer hat und diese zur Abrechnung von Leistungen für die Krankenversicherer relevant ist.

### B 19 Ich bin Sehbehindert. Wie kann ich das Formular nutzen?

Die Stiftung AccessAbility (http://accessability.ch) ist spezialisiert auf EDV-Lösungen für Blinde und Sehbehinderte. Gerne unterstützt Sie die Stiftung bei der Implementierung einer Softwarelösung. Für Sehbehinderte ab einem nachgewiesenen Visus von 0,3 oder weniger, ist zudem eine Ausnahmeregelung möglich. Bitte melden Sie sich unter therapeuten@concordia.ch unter Angabe ihrer ZSR-Nr. und einem Nachweis Ihres Visus.

## B 20 Ich kann den MWST. Anteil im Rechnungsformular nicht nachvollziehen. Wie setzt sich der Betrag zusammen?

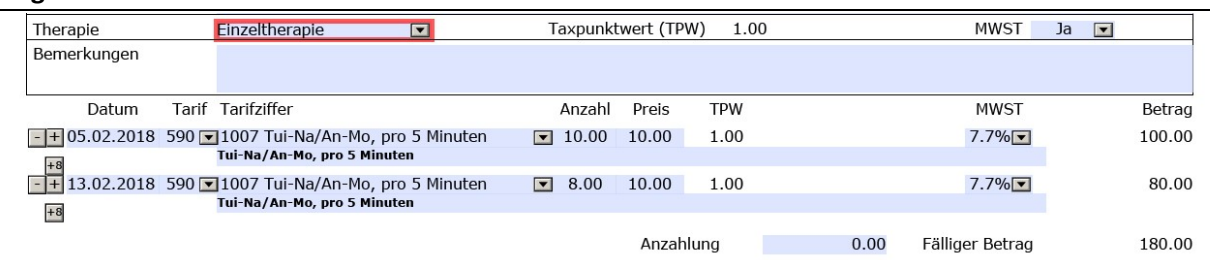

Wird die Mehrwehrwertsteuer ausgewählt, ist der MWST.-Anteil bereits pro Zeile eingerechnet und ist somit im Totalbetrag der Rechnung bereits enthalten. Der ausgewiesene MWST.-Betrag entspricht also bei Behandlungen 7.7% vom Rechnungsbetrag und wird nicht zusätzlich addiert. MWST.-pflichtige Therapeuten müssen daher bei der Festsetzung Ihres 5-Minuten Preises die MWST. bereits mit einrechnen.

Auf der zweiten Seite («Rückforderungsbeleg, Exemplar für Versicherer») finden Sie die Zusammenfassung des ausgewiesenen MWST-Betrages.

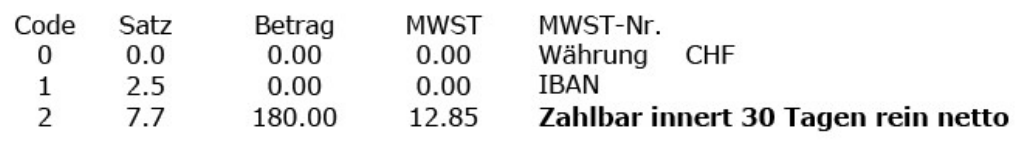

## B 21 Welcher Rechnungsstandard muss für Behandlungen erfüllt sein?

Der Rechnungsstandard Komplementärmedizin oder der XML-Standard 4.4 und höher des Forums Datenaustausch, sofern der 2D-Matrixcode eingeblendet und somit ausgedruckt wird. Die XML-Standards des Forums Datenaustausch sind öffentlich zugänglich und auf der Webseite http://www.forum-datenaustausch.ch zu finden. Eine Liste der Softwareanbieter, die den aktuellen Standard erfüllen, finden Sie auf der Webseite Ihrer Berufsorganisation und der Versicherer. Bitte beachten Sie, dass einige Softwareanbieter aus technischen Gründen eine GLN (Global Local Number) voraussetzen. Diese kann bei Bedarf bei der Stiftung Refdata (www.refdata.ch) beantragt werden. Bei Fragen wenden Sie sich bitte an ihren Softwareanbieter.

## C – Fragen zum Tarif und zur Abrechnung von Leistungen

C 01 Wie kann ich mit dem Tarif 590 Untersuchungen oder Befunderhebungen am Patienten abrechnen?

Dafür steht Ihnen die Tarifziffer 1200 zur Verfügung. Verwenden Sie diese Tarifziffer, wenn es sich um allgemeine, methoden- und fachrichtungsunabhängige Untersuchungen und Befunderhebungen handelt. Ansonsten verwenden Sie die entsprechende Tarifziffer der Methode oder Fachrichtung.

#### C 02 Wie verrechne ich Leistungen, für die im Tarif 590 keine Tarifpositionen vorhanden sind?

Für Tarifpositionen bzw. therapiebezogene Leistungen, die nicht im Tarif 590 oder einem anderen offiziellen Tarif abgebildet sind, können Sie den Tarif 999 verwenden und Ihren eigenen Text hinzufügen.

 $\sqrt{+20.09.2017}$  999 $\nabla$ Verbrauchsmaterial Lan Elastic Wrap, 6,0cm x 5m  $+8$ 

 $\blacksquare$  1.00 8.00

#### C 03 Werden Leistungen im Tarif 999 (Freitext) demnach nicht vom Versicherer vergütet?

Die Verwendung des Tarifs 590 oder 999 gibt den Therapeuten keine Gewähr, dass die Leistungen vom Versicherer rückvergütet werden. Die Versicherer sind im Zusatzversicherungsbereich frei in ihren Bedingungen. D.h. jeder Versicherer entscheidet selber, ob und welche Leistungen gemäss seinen Versicherungsbedingungen vergütet werden.

#### C 04 Wie soll ich diese 5-Minuten-Schritte des Tarifs 590 verstehen?

Die 5-Minuten-Schritte stellen die kleinste verrechenbare Einheit dar. Sie können Ihre Leistungen pro angefangene 5 Minuten abrechnen und müssen nicht jede Minute angeben.

#### C 05 Wie rechne ich meinen bisherigen Honoraransatz um und passe ihn an den Rechnungsstandard und den Tarif 590 an?

Die Tarifziffern des Tarifs 590 sind jeweils in 5-Minuten-Schritten angegeben. Wenn Sie beispielsweise CHF 120.– pro Stunde verrechnen, dann müssen Sie diesen Honoraransatz durch 12 teilen und erhalten so den Preis pro 5 Minuten. In unserem Beispiel wären dies CHF 10.– pro 5 Minuten.

## C 06 Bleiben die Tarifziffern über die nächsten Jahre immer die gleichen?

Grundsätzlich sind Änderungen jederzeit möglich, damit der Tarif 590 auch jederzeit aktuell ist. Der Tarif 590 wird regelmässig weiterentwickelt und optimiert. Eine Versionsänderung findet i. d. R. jährlich auf den 1. Januar statt. Daher sollten Sie zum Jahresbeginn jeweils von Ihrem Software-Anbieter ein Update zur Verfügung gestellt bekommen. Da das PDF-Rechnungsformular ab 2020 nicht mehr gewartet und angepasst wird, wird die Nutzung einer professionellen Software mit dem aktuellen Rechnungsstandard zur Rechnungsstellung vorausgesetzt.

C 07 Aufgrund der Anamnese habe ich festgestellt, dass ich mit meinen Kompetenzen die Patientin mit ihrem Krankheitsbild nicht behandeln kann und sie weiterweisen muss. Wie rechne ich diese Behandlung/Konsultation ab? Und wird diese vergütet?

Sie rechnen Ihren Anamneseaufwand ab, wie Sie es sich gewohnt sind (Tarifziffer ihrer Methode oder Fachrichtung, eventuell auch Tarifziffer 1200).

Wenn sich der Umfang dieser Anamnese in einem adäquaten Rahmen bewegt (Richtwert je nach Methode und Krankenversicherer 30 Minuten, vereinzelt 1 Stunde oder länger) wird diese Leistung durch die Versicherer des Versichererteams Komplementärmedizin vergütet.

#### C 08 Welche Verrichtungen kann ich unter der Tarifziffer 1200 abrechnen?

Unter der Tarifziffer 1200 werden Anamnese (Personalien, Vorgeschichte, bisherige Therapien oder Behandlungen, Medikamente, Risiken etc.), Untersuchungen sowie methoden- und fachrichtungsunabhängige Diagnostik und Befunderhebung erfasst.

Sobald die Anamnese methoden- oder fachrichtungsspezifische Aspekte und Angaben beinhaltet, ist die Tarifziffer der entsprechenden Methode oder Fachrichtung zu verwenden.

#### C 09 Kann ich Besprechungen/Koordination mit Ärzten und anderen Gesundheitsfachpersonen mit dem Tarif 590 abrechnen?

Unter der Tarifziffer 1257 können Naturheilpraktiker mit Zertifikat OdA AM oder eidgenössischem Diplom, Komplementärtherapeut (KT) mit Branchenzertifikat oder eidgenössischem Diplom, Kunsttherapeut mit Branchenzertifikat oder eidgenössischem Diplom, Medizinische Masseure mit eidgenössischem Fachausweis oder Osteopath FH (BSc/MSc) oder GDK Diplom persönliche oder telefonische Besprechungen mit Gesundheitsfachpersonen ((wie Ärzte, Therapeuten, Spitexdienste) in Abwesenheit des Patienten abrechnen, wenn diese für die Koordination notwendig sind.

Das Aktenstudium oder Besprechungen, die in Zusammenhang mit der Erstellung von Berichten stehen, können nicht unter dieser Ziffer abgerechnet werden.

## C 10 Wie soll ich die Tarifziffer 1146 anwenden?

Die Tarifziffer 1146 "Einwirkzeit im Rahmen einer Behandlung" soll bei allen Therapiemethoden für denjenigen Zeitraum verrechnet werden, in welchem eine Anwendung ohne Zutun des Therapierenden einwirkt (z.B. Nadeln, Wickel, apparative Anwendungen etc.) und der Therapeut währenddessen an einem anderen Patienten / einer anderen Patientin tätig ist (Parallelbehandlung). Im Rahmen einer wirtschaftlichen Behandlung ist für die Einwirkzeit ein reduzierter Honoraransatz gerechtfertigt und wird vom Versichererteam Komplementärmedizin und CAMsuisse erwartet.

## D – Spezifische Fragen einzelner Berufsgruppen

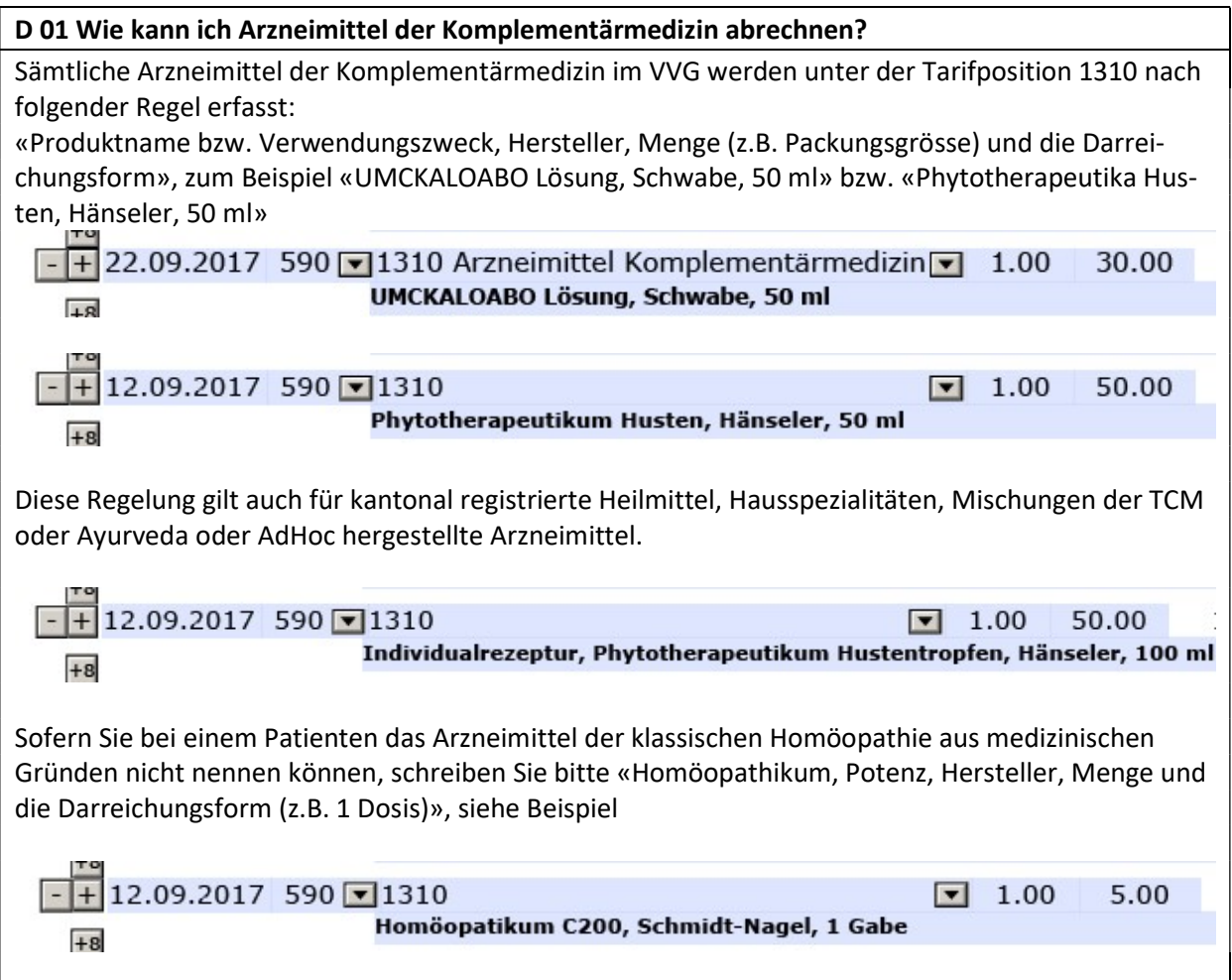

D 02 Ich bin TCM-Therapeutin mit eidgenössischem Diplom. Bei der Registrierungsstelle bin ich anerkannt für Akupunktur, Tuina, Schröpfen, Moxibustion und Phytotherapie nach TCM. Ist 1085 oder 1208 die richtige Tarifposition für TCM-Arzneimitteltherapie? Wird die Position 1205 ausleitende Verfahren zum Beispiel für ausleitendes Schröpfen gebraucht?

Der Tarif 590 enthält grundsätzlich Verrichtungen d.h. Handlungen der Therapeuten rund um den Patienten. Die Heilmittel selber müssen separat abgerechnet werden.

Die Position 1208 «Arzneimitteltherapie, pro 5 Minuten» ist eine Sammelposition für verschiedene Arzneimittelanwendungen, die ausschliesslich für Naturheilpraktiker mit eidg. Diplom zur Verfügung steht (komplementärmedizinische Arzneimitteltherapie (Therapie, Verordnung, Mittelwahl), wie Phytotherapie, funktionelle Homöopathie, Bachblüten, Spagyrik, Biochemie nach Schüssler, etc.). Falls Sie kein eidg. Diplom haben und z.B. Phytotherapie anwenden, steht Ihnen die Tarifziffer 1085 «Phytotherapie, pro 5 Minuten» zur Verfügung.

Die Position 1205 «Ausleitende Verfahren, pro 5 Minuten» beinhaltet alle klassischen ausleitenden Verfahren, darunter fallen auch z.B. Schröpfen oder Baunscheidtieren. Weitere Beispiele finden Sie im Tarif 590 in der Spalte «Beschreibung». Den Tarif können Sie im PDF-Rechnungsformular öffnen, wenn Sie auf den Button «Tarif» klicken.

In der korrekten Handhabung der Positionen unterstützt Sie auch Ihr Fachverband bzw. die Berufsorganisationen.

D 03 Ich bin als Naturheilpraktiker/in beim EMR unter der Methodengruppe 131 registriert. Zu dieser Registratur gehören verschiedene Therapien u.a. auch die Massagepraktiken, welche ich bis dato immer mit der Nummer 221 Massagepraktiken abgerechnet habe. Ich kann aber unter den Tarifziffern die Massagepraktiken nicht finden. Da ich nicht als med. Masseurin registriert bin, kann ich die Tarifziffer 1062 klassische Massage so nicht abrechnen, oder? Wie soll ich ab jetzt meine Massagebehandlungen abrechnen?

Der Tarif 590 bildet Leistungen am Patienten ab und ist unabhängig von Ihrer Registrierung (mit Ausnahme der Berufsspezifischen Tarifziffern Kapitel 5 bis 9). Sie dürfen diejenigen Positionen verwenden, die Sie auch effektiv anwenden, um Ihre Behandlung transparent auf der Rechnung darzustellen.

Ihre Registrierung dient den Versicherern primär zur Prüfung, ob Sie für die entsprechende Therapie qualifiziert und anerkannt sind.

Als registrierte Therapeutin der Methodengruppe 131, Untermethode 221, stehen Ihnen im Tarif 590 folgende Tarifpositionen zur Verfügung: 1062 Klassische Massage, pro 5 Min., 1052 Fussreflexzonen-Therapie pro 5 Min., 1134 Reflexzonentherapie, pro 5 Min., 1033 Colon-Massage, pro 5 Min., 1073 Muskelreflexzonenmassage, pro 5 Min.

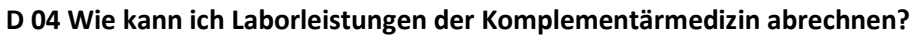

Sämtliche Laborleistungen der Komplementärmedizin im VVG werden unter der Tarifposition 1302 nach folgender Regel erfasst:

«ZSR-Nr. oder Name und Ort durchführendes Labor, Ausgangsmaterial, durchgeführte Untersuchung» Zum Beispiel "ZSR-Nr. XY, Stuhl, Transglutaminase-AK"

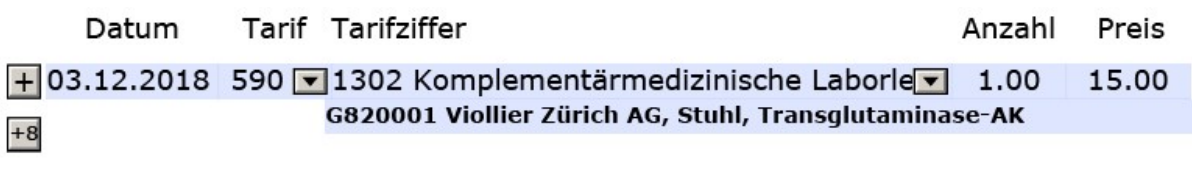

D 05 Ich arbeite mit Phytotherapie, Schüsslersalzen und Spagyrik. Wie muss ich diese Behandlungen mit Tarif 590 korrekt abrechnen?

Wenn Sie Naturheilpraktiker/in mit eidg. Diplom oder Inhaber/in des Zertifikats OdA AM sind, verwenden Sie die Tarifziffer 1208 (Arzneimitteltherapie). Diese Tarifziffer steht Ihnen als Naturheilpraktiker/in mit eidg. Diplom oder Inhaber/in des Zertifikats OdA AM für komplementärmedizinische Arzneimitteltherapien (Therapie, Verordnung, Mittelwahl) zur Verfügung. Es gehören Phytotherapie, funktionelle Homöopathie, Bachblüten, Spagyrik, Biochemie nach Schüssler etc. dazu. Die entsprechenden Heilmittel werden unter der Tarifziffer 1310 verrechnet.

Wenn Sie nicht im Besitz eines eidg. Diploms für Naturheilpraktiker/in oder Inhaber/in des Zertifikats OdA AM sind, verwenden Sie die Tarifziffern für die Einzeltherapieformen, z.B. Tarifziffer 1022 für Bachblüten-Therapie, Tarifziffer 1085 für Phytotherapie, etc.

## D 06 Welche Tarifziffer muss ich für die Abrechnung von Spagyrik verwenden? Siehe FAQ D05

 $\frac{1}{2}$ 

## D 07 Ich bin Homöopath/in und verwende aufgrund meiner homöopathischen Ausrichtung auch Phytotherapeutika. Mit welcher Tarifziffer kann ich diese verrechnen?

Wenn Sie Naturheilpraktiker/in mit eidg. Diplom oder Inhaber/in des Zertifikats OdA AM sind, können Sie die Tarifziffer 1208 (Arzneimitteltherapie) verwenden. Diese Tarifziffer steht Ihnen als Naturheilpraktiker/in mit eidg. Diplom/Zertifikat OdA AM für komplementärmedizinische Arzneimitteltherapien (Therapie, Verordnung, Mittelwahl) zur Verfügung, wenn die Abgabe/Empfehlung aufgrund der entsprechenden Therapiegrundsätze erfolgt. Es gehören Phytotherapie, Spagyrik, Biochemie nach Schüssler etc. dazu. Die entsprechenden Heilmittel werden unter der Tarifziffer 1310 verrechnet.

Wenn Sie aufgrund der homöopathischen Fachrichtungskompetenzen ein Phytotherapeutikum verordnen, rechnen sie die Behandlung unter der Tarifziffer 1127 ab, das Phytotherapeutikum unter der Tarifziffer 1310 mit den entsprechenden Angaben gemäss FAQ Frage/Antwort D 01 (Produktname bzw. Verwendungszweck, Hersteller, Menge (z.B. Packungsgrösse) und die Darreichungsform. Wenn Sie nicht im Besitze des eidg. Diploms für Naturheilpraktiker/Zertifikats OdA AM sind, verwenden Sie die Tarifziffer 1085 für phytotherapeutische Leistungen. Für die Verrechnung der Phytotherapeutika verwenden Sie Tarifziffer 1310, die Tarifziffer 1208 steht Ihnen nicht zur Verfügung.

Weitere Informationen finden Sie auf den Webseiten der beteiligten Versicherer und Berufsorganisationen der Arbeitsgruppe Komplementärmedizin.